## Imperial College London Faculty of Medicine

## MODULE S5 – ACCESSING A LEARNING MODULE

Learning Modules are tools to organise and deliver course content around a particular topic. They can contain a variety of objects such as:

- Assessments
- Assignments
- Chat
- Discussions
- Media Library
- Web Links
- Files such as PowerPoint presentations, Word documents etc
- Select Learning Modules from the Course Tools list on the left hand side of the screen. Figure 1.
- Select the topic you wish to study from the list of learning modules. Figure 2.
- Click on the item you wish to study from the list provided. Figure 3.

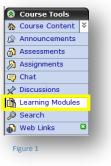

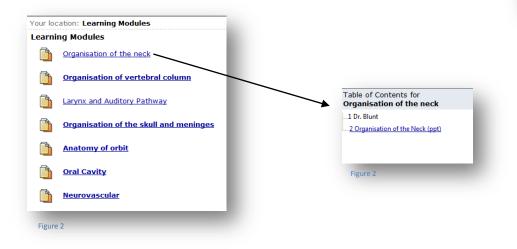